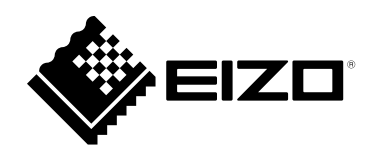

# **Notice d'instruction**

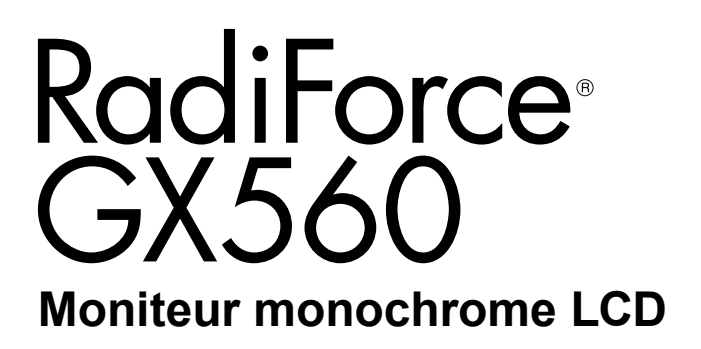

### **Important**

**Veuillez lire attentivement ce « Notice d'instruction » ainsi que le « Manuel d'installation » (tome séparé) afin de vous familiariser avec ce produit et de l'utiliser efficacement et en toute sécurité. Veuillez conserver ce manuel pour référence ultérieure.**

- •**Pour le réglage et les paramètres du moniteur, consultez le « Manuel d'installation ».**
- •**Pour obtenir les toutes dernières informations relatives au produit, dont le « Notice d'instruction », reportez-vous à notre site web : <http://www.eizoglobal.com>**

### **SYMBOLES DE SECURITE**

Ce manuel et ce produit utilisent les symboles de sécurité présentés ci-dessous. Ils signalent des informations critiques. Veuillez les lire attentivement.

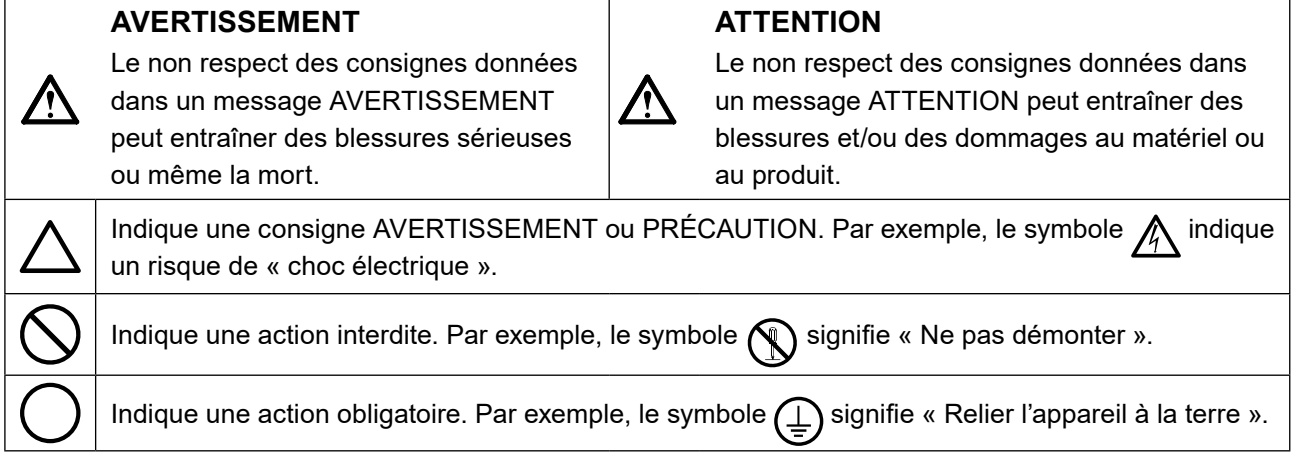

Ce produit a été spécialement réglé pour l'utilisation dans la région dans laquelle il a d'abord été livré. Si utilisé en dehors de cette région, le produit pourrait ne pas fonctionner comme indiqué dans les spécifications.

Aucune partie de ce manuel ne peut être reproduite, enregistrée dans un système documentaire ou transmise sous quelque forme et par quelque moyen que ce soit électronique, mécanique ou autre, sans l'autorisation écrite préalable de EIZO Corporation.

EIZO Corporation n'est tenu à aucun engagement de confidentialité sauf en cas d'accord préalable passé avant la réception de ces informations par EIZO Corporation. Malgré tous les efforts déployés pour garantir la mise à jour des informations contenues dans ce manuel, veuillez noter que les caractéristiques techniques du moniteur EIZO sont sujettes à modification sans préavis.

## <span id="page-2-0"></span>**PRECAUTIONS**

## **IMPORTANT**

- Ce produit a été réglé spécialement en usine en fonction de la région de destination prévue. Les performances du produit peuvent être différentes de celles indiquées dans les caractéristiques en cas d'utilisation dans une région différente de celle prévue à l'origine.
- Pour votre sécurité comme pour la bonne utilisation de l'appareil, veuillez lire attentivement cette section ainsi que les indications de sécurité portées sur le moniteur.

#### **Emplacements des étiquettes de sécurité**

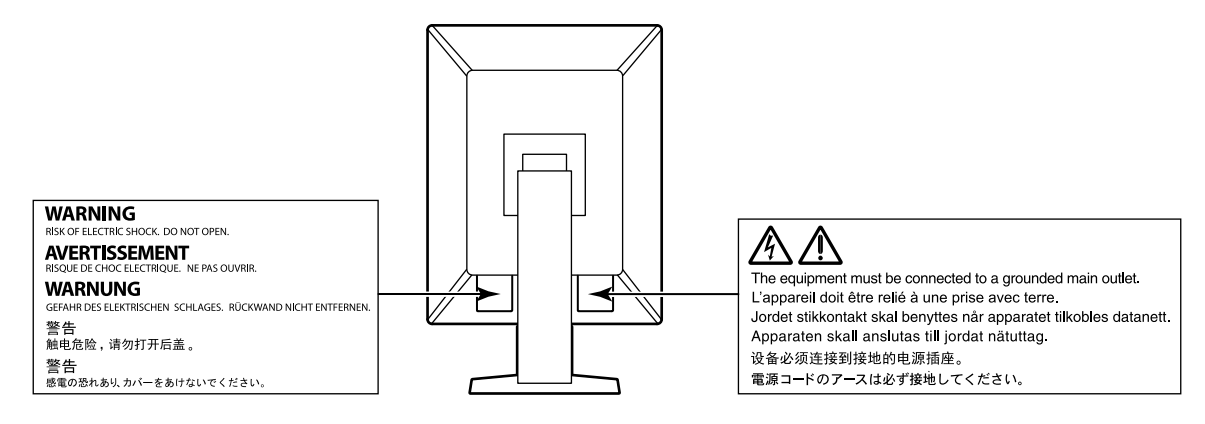

### **Symboles sur l'appareil**

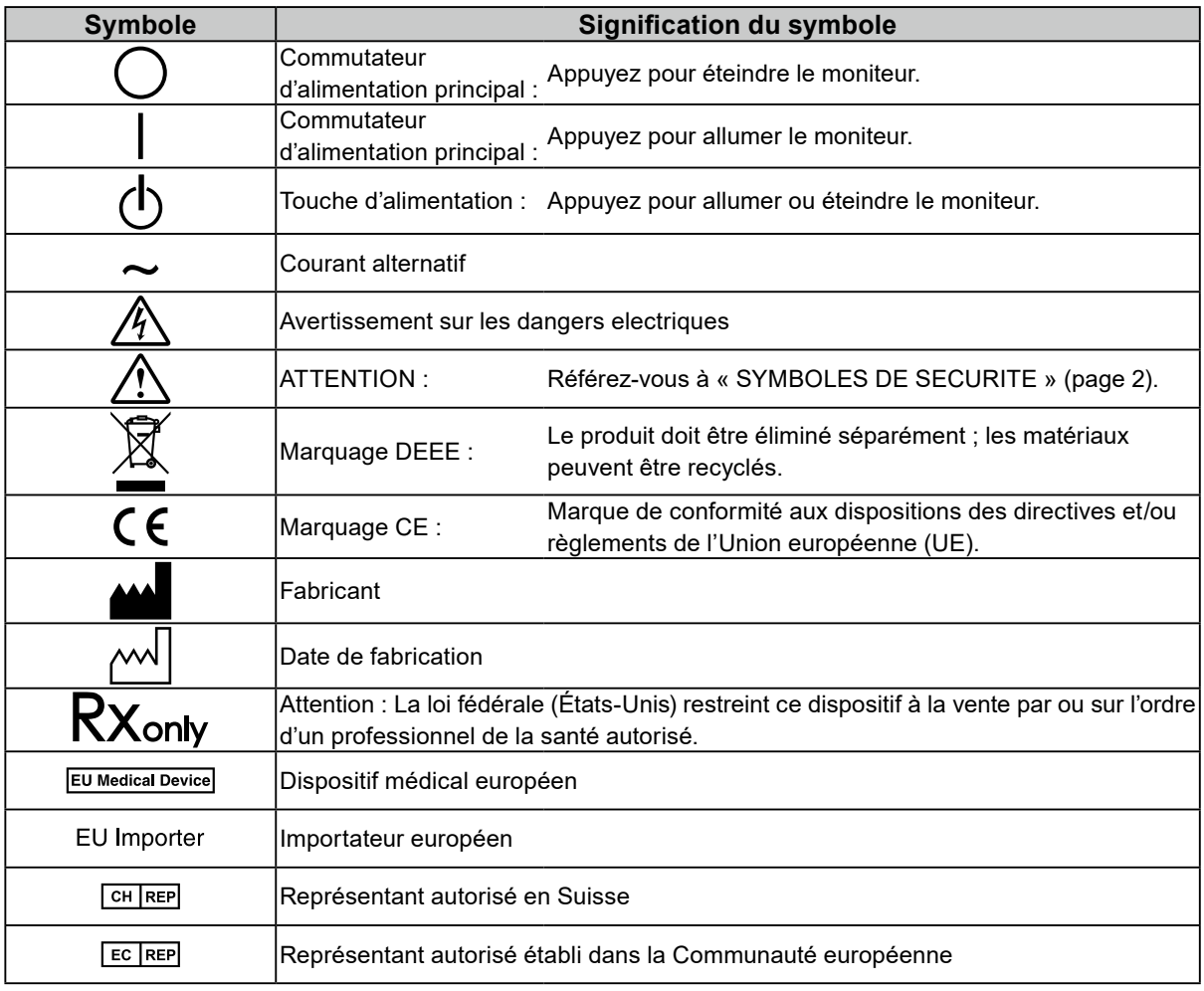

## **AVERTISSEMENT**

**Si de la fumée provient du moniteur, que celuici sent le brûlé ou émet des bruits anormaux, débranchez immédiatement tous les cordons secteur et prenez contact avec votre représentant local EIZO.**

Il peut être dangereux d'utiliser un moniteur au fonctionnement défectueux.

### **Ne démontez pas ou ne modifiez pas l'appareil.**

Le démontage de la carrosserie ou la modification du moniteur peut causer un choc électrique ou une brûlure.

### **Confiez toute intervention à un technicien qualifié.**

Ne tentez pas de dépanner vous-même cet appareil, l'ouverture ou la dépose des capots vous expose à un risque d'incendie, de choc électrique ou de dégâts à l'appareil.

### **Eloignez les petits objets ou les liquides de l'appareil.**

L'introduction accidentelle de petits objets ou de liquide dans les fentes de ventilation de la carrosserie peut entraîner un choc électrique, un incendie ou des dégâts à l'appareil.

Si un objet tombe dans la carrosserie ou si du liquide se répand sur ou à l'intérieur de l'appareil, débranchez immédiatement le cordon secteur. Faites contrôler l'appareil par un technicien qualifié avant de l'utiliser à nouveau.

### **Placez le moniteur sur une surface stable et robuste.**

Il y a risque de chute de l'appareil sur une surface inappropriée, qui pourrait entraîner des blessures ou endommager l'appareil. En cas de chute, débranchez immédiatement le cordon secteur et demandez conseil à votre représentant local EIZO. Toute utilisation de l'appareil après une chute peut entraîner un incendie ou un choc électrique.

### **Utilisez l'appareil dans un endroit approprié.**

Sinon, cela peut entraîner des dommages à l'appareil, un risque d'incendie ou de choc électrique.

- Ne pas utiliser à l'extérieur.
- Ne pas utiliser dans aucun moyen de transport (bateau, avion, trains, automobiles, etc.).
- Ne pas installer l'appareil dans un environnement poussiéreux ou humide.
- Ne pas placer dans un lieu où de l'eau peut être projetée sur l'écran (salle de bains, cuisine, etc.).
- Ne pas installer l'appareil à un endroit exposé directement à la vapeur d'eau.
- Ne pas placer l'appareil près des dispositifs de chauffage ou d'humidification.
- Ne pas placer à un endroit où l'appareil est soumis à la lumière directe du soleil.
- Ne pas placer dans un environnement contenant des gaz inflammables.
- Ne pas exposer aux gaz corrosifs (dioxyde de soufre, sulfure d'hydrogène, dioxyde d'azote, chlore, ammoniac et ozone).
- Ne pas exposer aux environnements poussiéreux, aux composants qui accélèrent la corrosion de l'air ambiant (chlorure de sodium ou soufre, par exemple), aux métaux conducteurs, etc.

### **Gardez les sacs plastique d'emballage hors de portée des enfants pour éviter tout risque d'étouffement.**

### **Utilisez le cordon secteur fourni pour le branchement sur une prise secteur standard dans votre pays.**

Assurez-vous d'utiliser une tension nominale compatible avec le cordon secteur. Sinon, cela peut entraîner un risque d'incendie ou de choc électrique.

#### Alimentation : 100-240 VCA 50/60 Hz

### **Pour débrancher le cordon secteur, tirez fermement sur la fiche exclusivement.**

Ne tirez jamais sur le câble, cela pourrait endommager le cordon et entraîner un incendie ou un choc électrique.

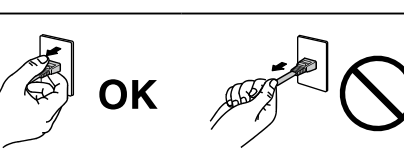

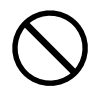

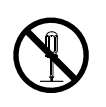

## **AVERTISSEMENT**

### **L'appareil doit être relié à une prise avec terre.**

Le non-respect de ces consignes peut présenter des risques d'incendie ou de choc électrique.

### **Utilisez la tension correcte.**

- Cet appareil est conçu uniquement pour une utilisation avec une tension spécifique. La connexion à une tension autre que celle spécifiée dans ce « Mode d'emploi » peut déclencher un incendie, provoquer une décharge électrique ou endommager l'équipement. Alimentation : 100-240 VCA 50/60 Hz
- Ne surchargez pas les circuits d'alimentation électrique, cela pourrait entraîner un incendie ou un choc électrique.

### **Manipulez correctement le cordon secteur.**

- Ne faites pas passer le cordon sous le moniteur ou un autre objet lourd.
- Ne tirez pas sur le cordon et ne le fixez pas.

Cessez d'utiliser tout cordon secteur endommagé. L'utilisation d'un cordon défectueux peut entraîner un incendie ou un choc électrique.

**L'opérateur ne doit pas toucher le patient en touchant le produit.**

Ce produit n'a pas été conçu pour être touché par les patients.

**Ne touchez pas au cordon secteur ni à la fiche si des étincelles apparaissent.** Vous risqueriez un choc électrique.

### **Pour fixer un bras de support, consultez le manuel d'utilisation du bras pour installer correctement le moniteur.**

Sinon, l'appareil peut se séparer ce qui pourrait l'endommager ou causer une blessure. Avant l'installation, veillez à ce que les bureaux, les murs ou toute autre surface d'installation possèdent la résistance mécanique suffisante. Si l'appareil a subi une chute, demandez conseil à votre représentant local EIZO. Toute utilisation de l'appareil après une chute peut entraîner un incendie ou un choc électrique. Pour refixer le socle inclinable, utilisez les mêmes vis et serrez-les correctement.

**Ne touchez pas un panneau LCD endommagé à mains nues.**

Les cristaux liquides sont toxiques. En cas de contact de la peau avec le panneau, lavez immédiatement à grande eau. Si des cristaux liquides pénètrent dans vos yeux ou votre bouche, rincez immédiatement abondamment avec de l'eau et consultez un médecin.

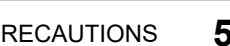

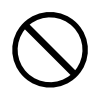

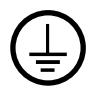

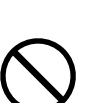

### **Procédez avec précaution pour transporter l'appareil.**

Débranchez les câbles et cordon secteur avant de déplacer l'appareil. Il est dangereux de déplacer l'appareil avec son cordon secteur ou les câbles branchés. Vous risquez de vous blesser.

#### **Transportez ou placez l'appareil selon la procédure spécifiée pour une utilisation correcte de l'appareil.**

- Lors du transport de l'appareil, saisissez-le et maintenez-le fermement par le bas, comme illustré ci-dessous.
- Les moniteurs d'une taille de 30 pouces et au-delà sont lourds. Lors du déballage et/ou du transport du moniteur, assurez-vous qu'au moins deux personnes sont présentes.

Une chute de l'appareil pourrait l'endommager ou causer des blessures.

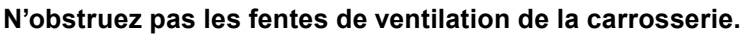

- Ne placez jamais d'objets sur les fentes de ventilation.
- N'installez pas le moniteur dans un espace mal aéré ou trop exigu.
- N'utilisez pas le moniteur couché sur le côté ni à l'envers.

Toutes ces utilisations risquent d'obstruer les fentes de ventilation, d'empêcher une circulation d'air normale ou d'entraîner un incendie ou d'autres dégâts.

#### **Ne touchez jamais aux fiches électriques avec les mains humides.**

Tout contact avec la fiche électrique les mains humides peut être dangereux et peut causer un choc électrique.

#### **Utilisez une prise électrique facilement accessible.**

Ceci vous facilitera le débranchement de l'appareil en cas de problème.

**Nettoyez régulièrement la zone située autour de la prise d'alimentation et de la fente de ventilation du moniteur.**

L'accumulation de poussière, d'eau ou d'huile sur la fiche peut entraîner un incendie.

#### **Débranchez le moniteur avant de le nettoyer.**

Le nettoyage du moniteur sous tension peut causer un choc électrique.

**Si vous prévoyez de ne pas utiliser l'appareil durant un certain temps, débranchez le cordon d'alimentation de la prise murale après avoir mis l'appareil hors tension, pour des raisons de sécurité et d'économie d'énergie.**

**Éliminez ce produit conformément aux lois de la localité ou du pays de résidence.**

**Pour les utilisateurs résidant en Suisse ou sur le territoire de l'un des pays de l'EEE : Tout incident grave en lien avec l'appareil doit être signalé au fabricant et à l'autorité compétente de l'État membre où l'utilisateur et/ou le patient résident.**

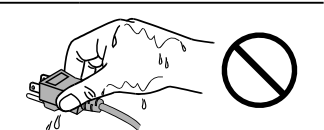

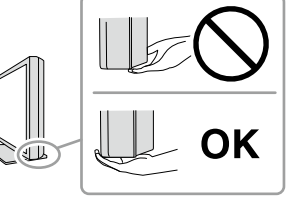

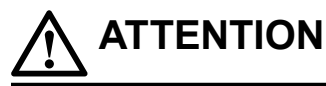

## <span id="page-6-0"></span>**Avertissement concernant le moniteur**

## **Utilisation prévue**

Ce produit est conçu pour l'affichage d'images radiologiques (y compris la mammographie numérique à plein champ et la tomosynthèse numérique mammaire) en vue d'examens, analyses et diagnostics par des médecins qualifiés.

#### **Attention**

• Les images mammographiques avec une compression avec perte ne doivent pas être examinées pour les premières interprétations d'images.

Les images mammographiques ne peuvent être interprétées qu'à l'aide d'un écran approuvé par la FDA qui répond aux spécifications techniques examinées et acceptées par la FDA.

- Ce produit peut ne pas être couvert par la garantie pour des usages autres que ceux décrits dans le présent manuel.
- Les spécifications notées dans ce manuel ne sont applicables que lorsque les éléments suivants sont utilisés :
	- Cordons d'alimentation fournis avec le produit
	- Câbles de signalisation spécifiés par nos soins

• Utilisez uniquement avec ce produit les produits optionnels fabriqués ou spécifiés par nos soins.

## <span id="page-7-0"></span>**Précautions d'utilisation**

- Sinon, des pièces (telles que le panneau LCD) peuvent se détériorer à long terme. Vérifiez régulièrement si elles fonctionnement normalement.
- Lorsque l'image de l'écran change après que la même image est restée affichée pendant une période prolongée, une image rémanente risque de s'afficher. Utilisez l'économiseur d'écran ou la 8 Avertissement concernant le moniteur fonction d'économie d'énergie pour éviter d'afficher la même image pendant une période prolongée.
- Plusieurs minutes sont nécessaires pour que la qualité de l'image atteigne un niveau acceptable. Veuillez patienter quelques minutes, ou plus, après la mise sous tension du moniteur ou après la sortie du moniteur du mode d'économie d'énergie, puis visualisez les images pour le diagnostic.
- Si le moniteur affiche un contenu en continu sur une longue période, des taches sombres ou des brûlures sont susceptibles d'apparaître sur l'écran. Afin d'optimiser la durée de vie d'un moniteur, nous vous conseillons de l'éteindre régulièrement.
- Une image rémanente apparaît même après une courte période en fonction de l'image affichée. Si cela se produit, changer l'image ou éteindre l'appareil pendant quelques heures peut résoudre le problème.
- La durée de vie du rétro-éclairage du panneau LCD est limitée. Si l'écran s'assombrit ou se brouille, prenez contact avec votre représentant local EIZO.
- Le panneau peut comporter des pixels défectueux. Ces pixels se présentent sous forme de points plus sombres ou plus lumineux sur l'écran. C'est une caractéristique du panneau LCD, et n'est pas une défaillance du produit.
- N'appuyez pas violemment sur le panneau ou sur les bords, vous risqueriez d'endommager l'affichage en laissant du moirage, etc. Une pression continue sur le panneau peut le détériorer ou l'endommager. (Si des marques de pression restent sur le panneau, affichez un écran noir ou blanc sur le moniteur. Le problème peut être ainsi résolu.)
- Ne rayez et n'appuyez pas sur le panneau avec des objets pointus, car cela pourrait endommager le panneau. Ne tentez jamais de le nettoyer à sec avec du tissu, au risque de le rayer.
- Ne touchez pas le capteur d'étalonnage intégré (Capteur frontal intégré). Cela risquerait de réduire la précision de la mesure ou de provoquer des dommages à l'équipement.
- Selon l'environnement, la valeur mesurée par le capteur d'éclairement intégré peut différer de la valeur indiquée par un luminomètre autonome.
- Lorsque le moniteur est froid et déplacé dans une autre pièce ou lorsque la température de la pièce augmente rapidement, de la condensation peut se former à l'intérieur et à l'extérieur du moniteur. Dans ce cas, ne mettez pas le moniteur sous tension. Et attendez la disparition de la condensation. Sinon, le moniteur pourrait être endommagé.

## <span id="page-8-0"></span>**Pour utiliser le moniteur durant une longue période**

### **●Contrôle de la qualité**

- La qualité d'affichage des moniteurs est affectée par le niveau de qualité des signaux d'entrée et la dégradation du produit. Effectuez des vérifications visuelles quotidiennes et des tests périodiques de constance pour vous conformer aux normes/directives médicales correspondantes à votre application, et effectuez tout étalonnage nécessaire. L'utilisation du logiciel de contrôle qualité du moniteur RadiCS vous permet d'effectuer un contrôle qualité de haut niveau qui respecte les normes/directives médicales.
- La stabilisation de l'affichage du moniteur prend environ 15 minutes. Veuillez patienter 15 minutes, ou plus, après la mise sous tension du moniteur ou après la sortie du moniteur du mode d'économie d'énergie, avant de procéder à différents tests de contrôle de qualité, de calibrage ou de réglage de l'écran du moniteur.
- Nous vous recommandons de régler le moniteur au niveau recommandé de luminosité ou à un niveau plus faible afin de limiter les variations de la luminosité provoquées par une utilisation à long terme et de stabiliser l'intensité lumineuse.
- Afin d'ajuster les résultats de mesure du capteur de calibrage intégré (capteur frontal intégré) à ceux d'un capteur externe EIZO (capteur UX1 ou UX2) vendu séparément, effectuez une corrélation entre le capteur frontal intégré et le capteur externe à l'aide de RadiCS / RadiCS LE. Des corrélations périodiques vous permettent de maintenir la précision des mesures du capteur frontal intégré à un niveau équivalent à celle du capteur externe.

#### **Attention**

• L'état d'affichage du moniteur pourrait changer de façon inattendue en raison d'une erreur de fonctionnement ou d'un changement de réglage inattendu. Il est recommandé d'utiliser le moniteur avec les touches de commande verrouillées après avoir ajusté l'écran du moniteur. Pour plus de détails concernant les réglages, reportez-vous au Manuel d'installation (sur le CD-ROM).

### **●Nettoyage**

Un nettoyage périodique est recommandé pour conserver son aspect neuf au moniteur et prolonger sa durée de vie.

Essuyez doucement toute saleté présente sur le meuble ou le panneau à l'aide d'un chiffon doux imprégné d'un peu d'eau ou de l'un des produits chimiques énumérés ci-dessous.

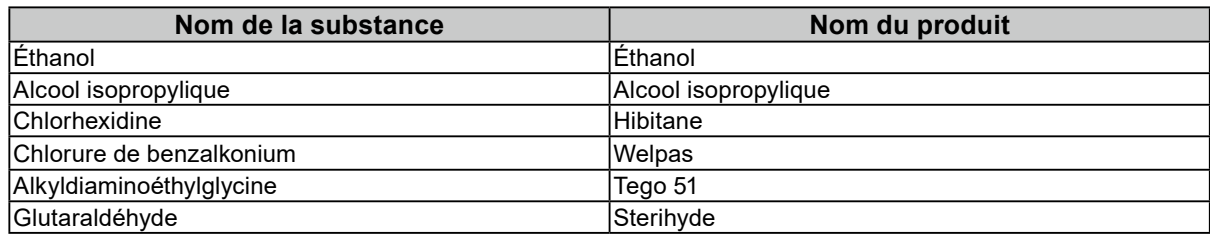

#### **Produits chimiques autorisés pour le nettoyage**

#### **Attention**

- N'utilisez pas de produits chimiques de manière fréquente. Les produits chimiques tels que l'alcool et les solutions antiseptiques peuvent provoquer des variations du brillant, ternir et atténuer la carrosserie ou du panneau et détériorer la qualité de l'image.
- N'utilisez jamais de diluant, de la benzine, de cire et de poudre abrasive, ce qui peut endommager la carrosserie ou le panneau.
- Ne laissez pas les produits chimiques entrer en contact direct avec le moniteur.

#### **Remarque**

• L'outil ScreenCleaner en option est recommandé pour nettoyer la carrosserie et la surface de l'écran.

## <span id="page-9-0"></span>**Pour un confort d'utilisation du moniteur**

• Regarder le moniteur trop longtemps entraîne une fatigue oculaire. Faites des pauses de 10 minutes toutes les heures.

 $\frac{1}{2}$ 

• Regardez l'écran à une distance et sous un angle appropriés.

## **CONTENUS**

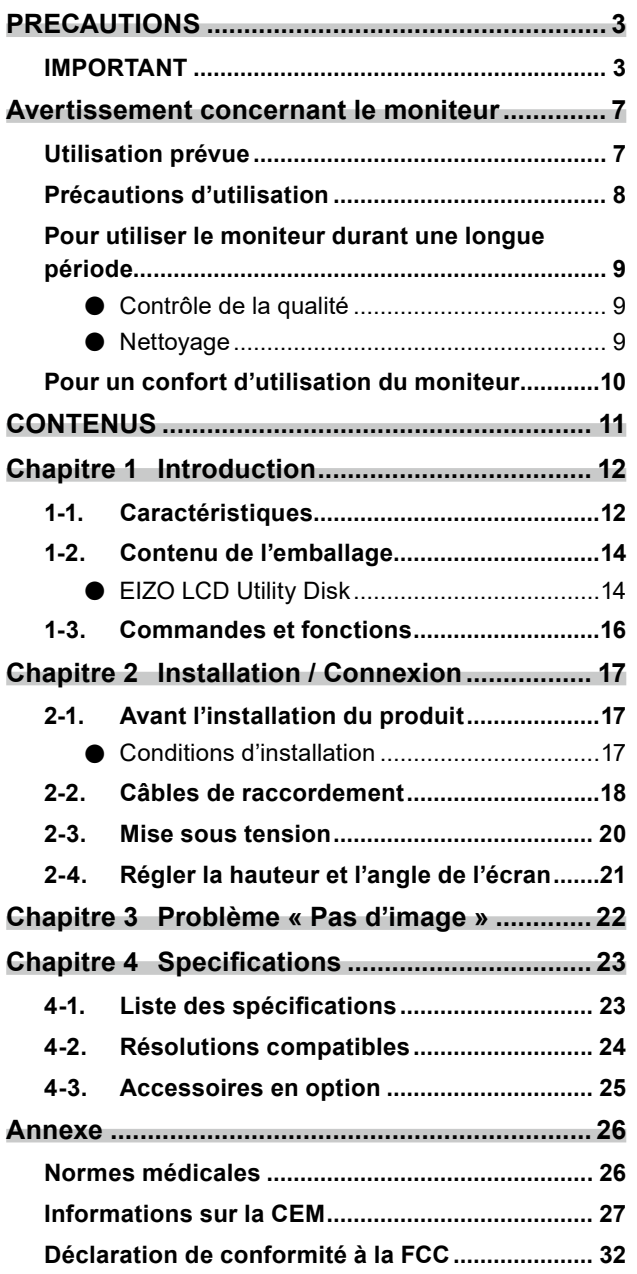

. The consequence of the consequence of the consequence of the consequence of the consequence of the consequence of the consequence of the consequence of the consequence of the consequence of the consequence of the consequ

## <span id="page-11-0"></span>**Chapitre 1 Introduction**

Nous vous remercions d'avoir fait l'acquisition d'un moniteur monochrome LCD EIZO.

## **1-1. Caractéristiques**

#### **● Parfait pour afficher des images d'examen du cancer du sein**

Idéal pour produire le niveau de clarté et de visibilité requis pour afficher des images de tomosynthèse mammaire et de mammographie, avec une luminosité maximale de 2500 cd/m<sup>2</sup> et un 1700 : 1 rapport de contraste élevé.

#### **● Gain d'espace**

Équipé de deux ports USB amont. Deux PC peuvent utiliser un ensemble unique de périphériques USB (comme une souris ou un clavier) en basculant d'un PC à l'autre.

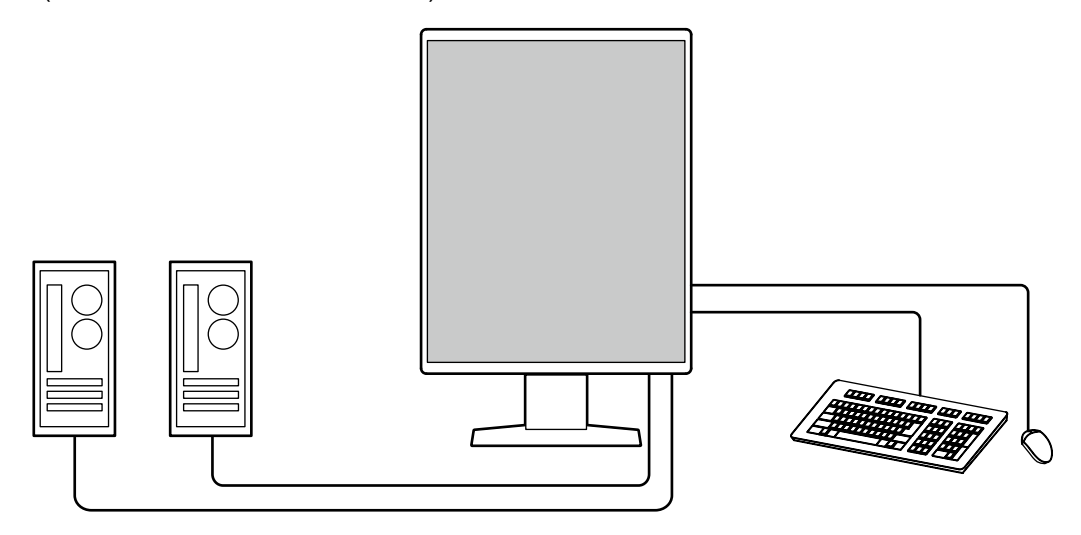

#### **● Contrôle de la qualité**

Ce moniteur dispose d'un capteur d'étalonnage embarqué (capteur avant intégré). Ce capteur permet au moniteur d'exécuter l'étalonnage (SelfCalibration) et la vérification des niveaux de gris de façon indépendante.

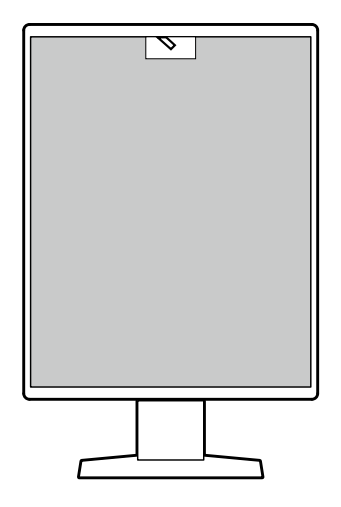

Grâce au logiciel RadiCS LE fourni avec le moniteur, vous pouvez gérer l'historique du moniteur ainsi que la cible de SelfCalibration et l'horaire programmé des vérifications.

Le logiciel de contrôle de qualité du moniteur RadiCS vous permet d'effectuer un contrôle de qualité de haut niveau qui respecte les normes et les directives médicales.

#### **● Câblage simple**

En plus d'un connecteur d'entrée DisplayPort, un connecteur de sortie est aussi fourni.

• Ce connecteur ( $\mathbf{P}$ ) peut être relié à l'entrée d'un autre moniteur.

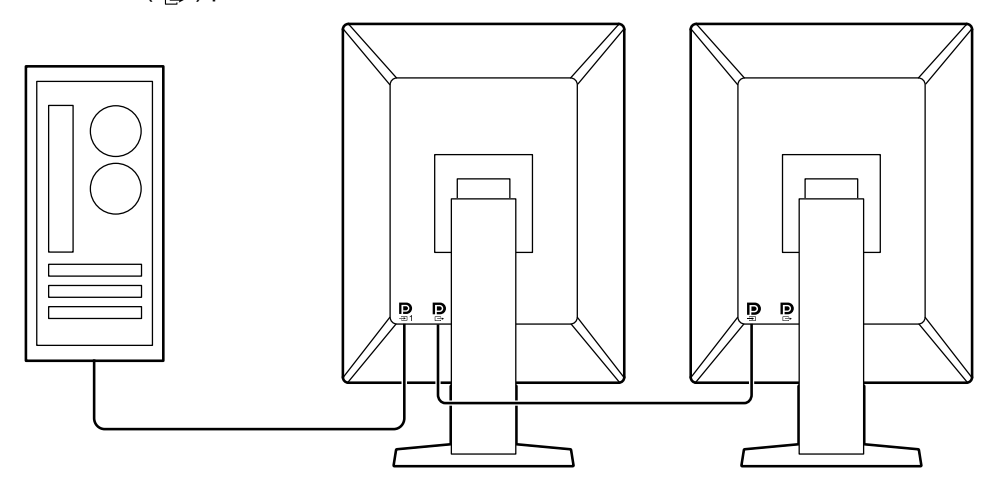

#### **● Gestion du moniteur depuis la souris et le clavier**

Grâce au logiciel de gestion de la qualité du moniteur RadiCS / RadiCS LE, vous pouvez effectuer les opérations suivantes sur le moniteur à l'aide de la souris et du clavier :

- Basculer entre les modes de CAL Switch
- Basculer entre les signaux d'entrée
- Fonction qui attribue le mode de CAL Switch à une partie de l'écran et affiche une image (Point et Mise au point)
- Changer les PC qui utilisent des périphériques USB (Switch-and-Go)
- Démarrer le mode d'économie d'énergie (Backlight Saver)

## <span id="page-13-0"></span>**1-2. Contenu de l'emballage**

Vérifiez que tous les articles suivants sont inclus dans l'emballage. Si le moindre de ces articles est manquant ou endommagé, contactez votre revendeur ou votre représentant EIZO énuméré sur la feuille ci-jointe.

#### **Remarque**

- Nous vous recommandons de stocker la boîte et les matériaux d'emballage afin de pouvoir les utiliser pour déplacer et transporter ce produit.
	- Moniteur
	- Cordon d'alimentation

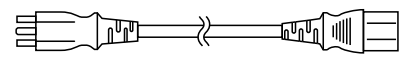

• Câble de signal digital : PP300 x 2 DisplayPort - DisplayPort

• Câble USB : UU300 x 2

H<del>o</del> 1대 1 - 1 - 1 - 1 - 1 - 1

- EIZO LCD Utility Disk (CD-ROM)
- Notice d'instruction

### **●EIZO LCD Utility Disk**

Ce CD-ROM contient les éléments suivants. Référez-vous au fichier « Readme.txt » sur le disque pour en savoir plus sur les procédures de démarrage du logiciel ou les procédures de fichiers de référence.

- Fichier Readme.txt
- Logiciel de contrôle de qualité du moniteur RadiCS LE (pour Windows)
- Manuel d'utilisation Manuel d'installation du monitor

Manuel d'utilisation de RadiCS LE

• Dimensions externes

#### **RadiCS LE**

Le logiciel RadiCS LE vous permet d'effectuer les opérations suivantes de contrôle de la qualité et de gestion du moniteur. Pour obtenir plus d'informations sur la procédure de configuration, consultez le Manuel d'utilisation de RadiCS LE.

#### **Contrôle de la qualité**

- Calibrage
- Affichage des résultats des tests dans une liste et création d'un rapport de tests
- Réglage de la cible de SelfCalibration et de l'horaire d'exécution

#### **Gestion du moniteur**

- Basculer entre les modes de CAL Switch
- Basculer entre les signaux d'entrée
- Fonction qui attribue le mode de CAL Switch à une partie de l'écran et affiche une image (Point et Mise au point)
- Changer les PC qui utilisent des périphériques USB (Switch-and-Go)
- Démarrer le mode d'économie d'énergie (Backlight Saver)

#### **Attention**

• Les spécifications du RadiCS LE sont sujettes à changement sans préavis. La dernière version du logiciel RadiCS LE peut être téléchargée depuis notre site Internet:<http://www.eizoglobal.com>

### **Utilisation du logiciel RadiCS LE**

Pour obtenir plus d'informations sur la façon d'installer et d'utiliser le logiciel RadiCS LE, consultez le Manuel d'utilisation de RadiCS LE (sur le CD-ROM).

Lors de l'utilisation du logiciel RadiCS LE, connectez le moniteur à votre ordinateur à l'aide du câble USB fourni. Pour obtenir davantage d'informations sur la façon de brancher votre PC à l'aide du câble USB fourni, consultez « 2-2. Câbles de raccordement » (page 18).

## <span id="page-15-0"></span>**1-3. Commandes et fonctions**

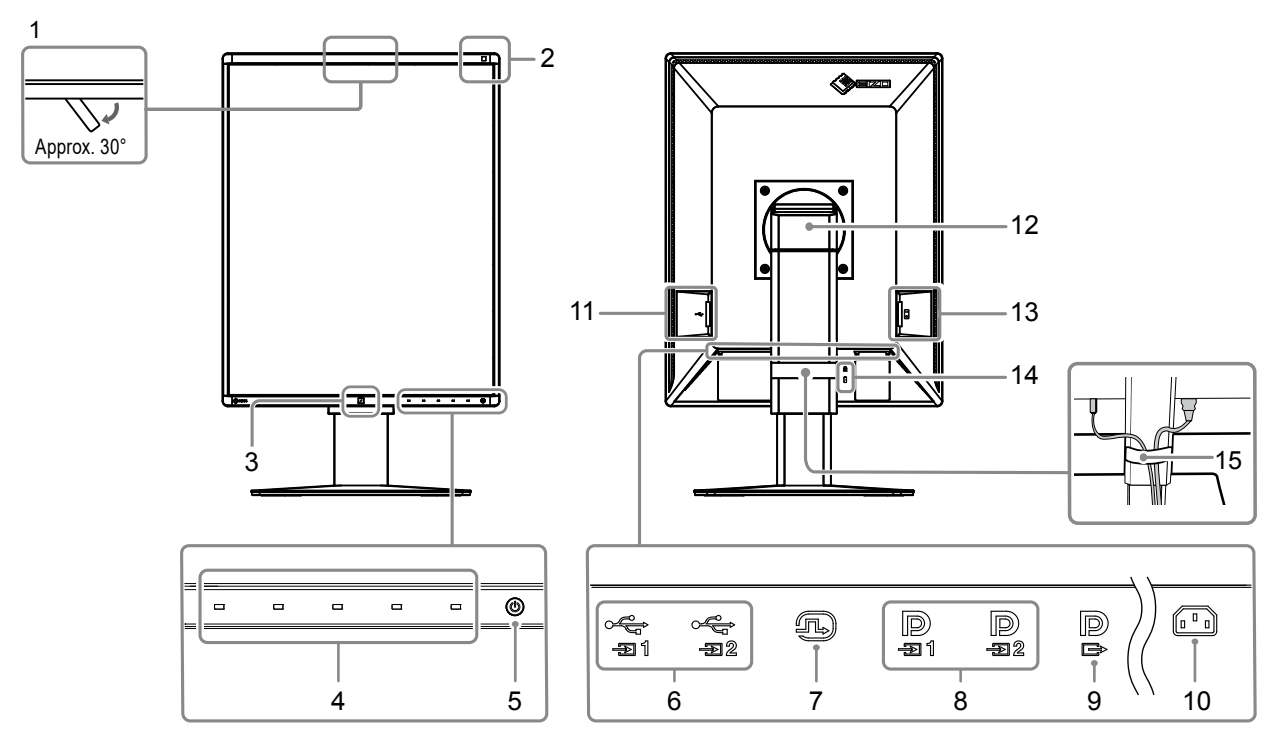

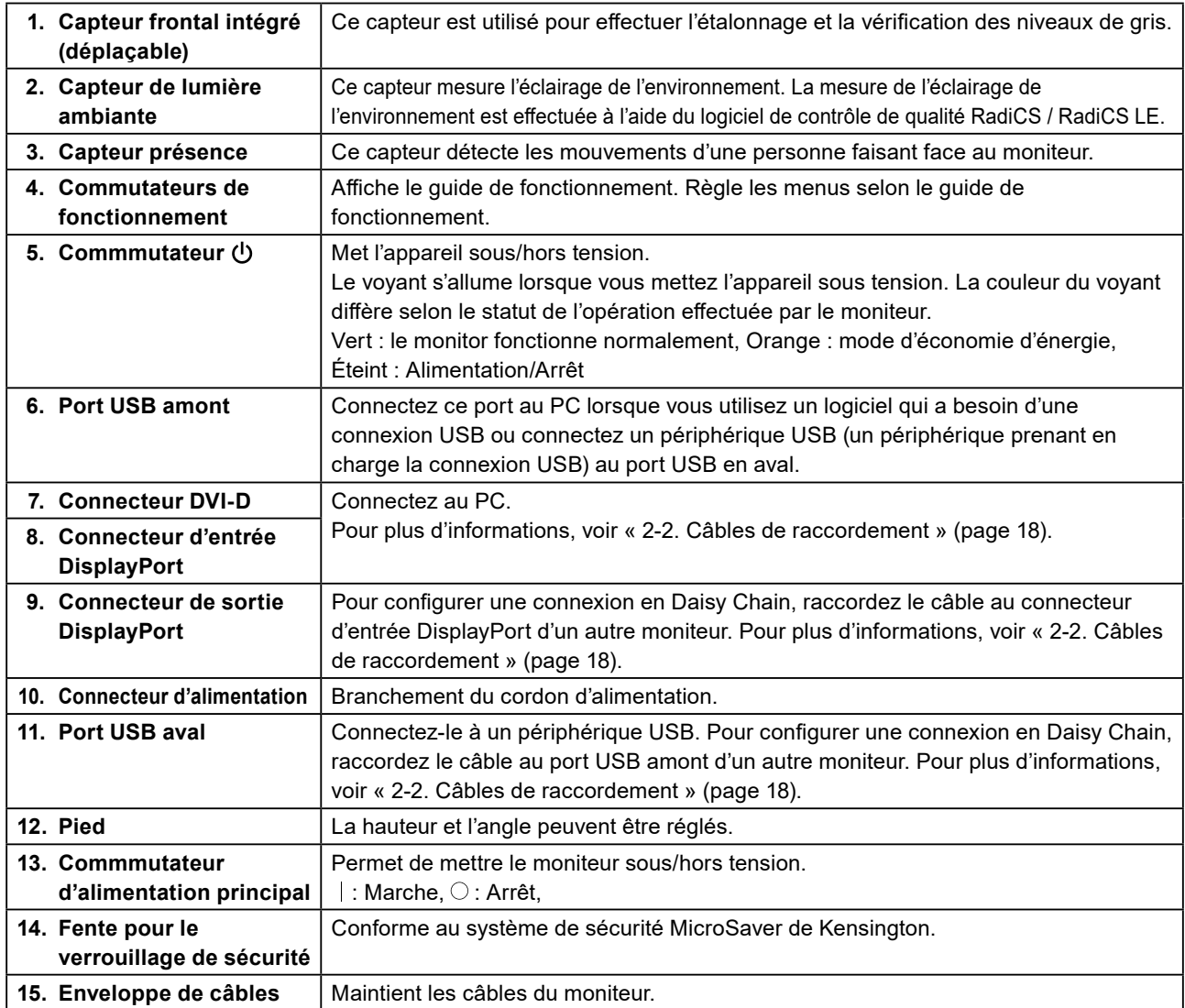

## <span id="page-16-0"></span>**Chapitre 2 Installation / Connexion**

## **2-1. Avant l'installation du produit**

Lisez attentivement « PRECAUTIONS » (page 3) et suivez toujours les instructions. Si vous placez ce produit sur un bureau avec une surface laquée, la couleur risque d'adhérer au bas du support en raison de la composition du caoutchouc. Vérifiez la surface du bureau avant utilisation.

### **●Conditions d'installation**

Lors de l'installation du moniteur sur un support, veillez à laisser un espace suffisant à l'arrière, audessus et sur les côtés du moniteur.

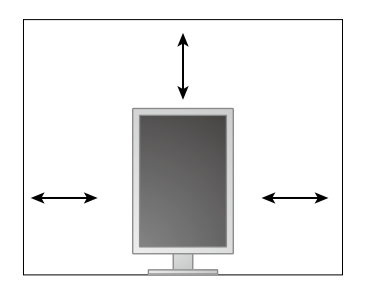

#### **Attention**

• Positionnez le moniteur de manière à éviter tout reflet lumineux sur l'écran.

#### <span id="page-17-0"></span>**Attention**

- Vérifiez que le moniteur et le PC sont hors tension.
- Quand vous remplacez le moniteur existant par ce moniteur, reportez-vous à la section « 4-2. Résolutions compatibles » (page 24) et configurez le PC avant de connecter ce moniteur de sorte que ses paramètres de résolution et de fréquence de balayage vertical correspondent aux valeurs prises en charge par ce moniteur.

### **1. Tournez l'écran du moniteur de 90° dans le sens des aiguilles d'une montre.**

Ce moniteur est installé en orientation paysage avant l'expédition.

#### **Attention**

• Avant de tourner l'écran du moniteur, levez le moniteur à la position la plus haute.

### **2. Raccorder les câbles de signal.**

Vérifiez la forme des connecteurs et branchez les câbles. Après avoir raccordé le câble DVI, serrez les attaches pour fixer le connecteur.

#### **Attention**

- Le moniteur est muni de deux types de connecteurs DisplayPort : entrée et sortie. Pour connecter le moniteur à un PC, branchez le câble sur le connecteur d'entrée.
- Lors de l'utilisation d'une connexion en guirlande, raccordez le câble au connecteur d'entrée  $\blacksquare$
- Pour connecter plusieurs PC, changez le signal d'entrée. Pour en savoir plus, reportez-vous au Manuel d'installation (sur le CD-ROM).

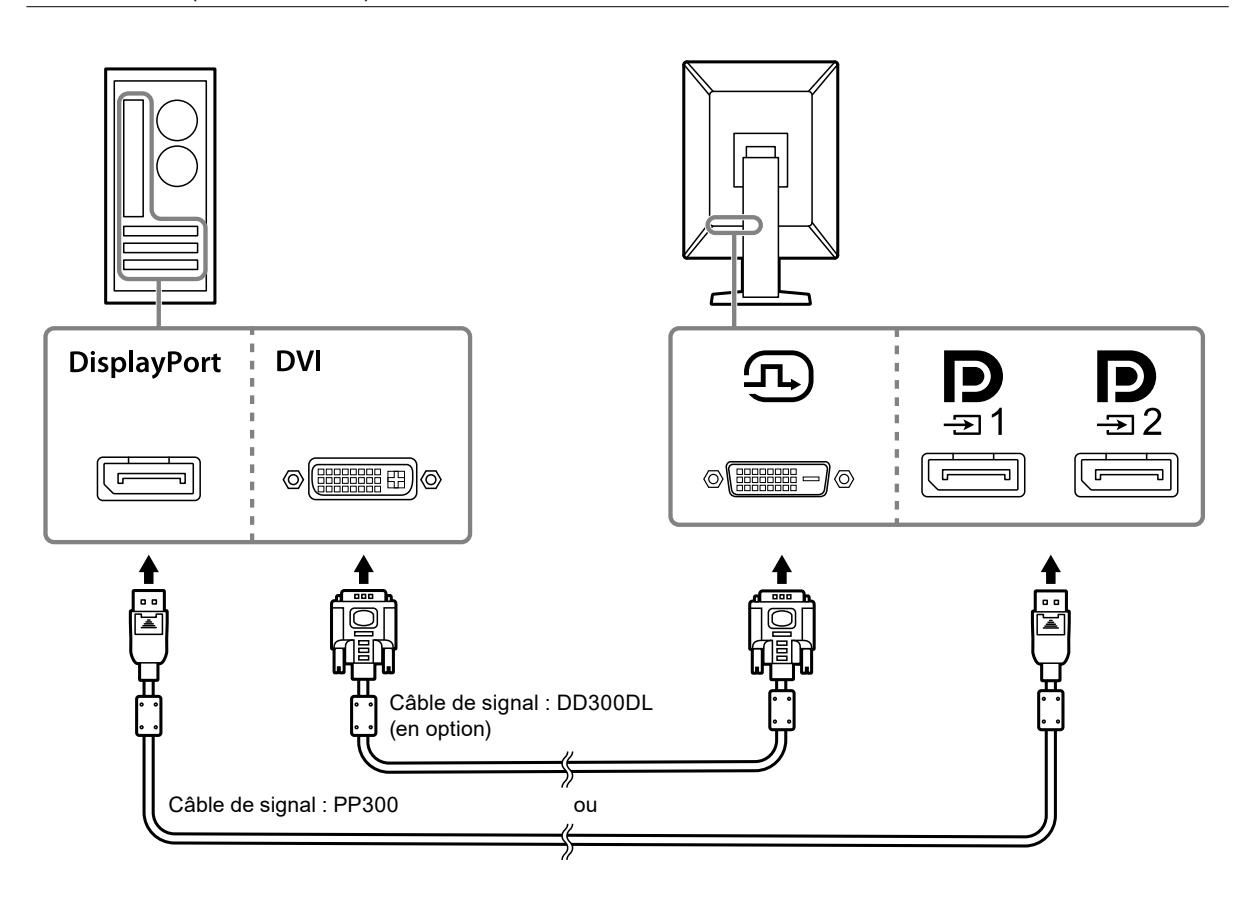

#### **Lors du raccordement d'autres moniteurs grâce à une connexion en guirlande**

Envoie l'entrée de signal dans  $\mathbf{P}_{\text{max}}$  vers un autre moniteur.

#### **Attention**

- Consultez le site Web EIZO pour de plus amples informations sur les moniteurs et les cartes graphiques pouvant être utilisés pour la connexion en Daisy Chain : <http://www.eizoglobal.com>
- Lors de l'utilisation d'une connexion en guirlande, raccordez le câble au connecteur d'entrée  $\blacksquare$
- Pour configurer une connexion en Daisy Chain, vous devez sélectionner « Format signal » « DisplayPort1 » dans le menu Réglages administrateur, et réglez « Version » sur « 1.2 ». Pour en savoir plus, reportez-vous au Manuel d'installation (sur le CD-ROM).
- Retirez le capuchon  $\mathbf{Q}$  avant de raccorder le câble de signal.

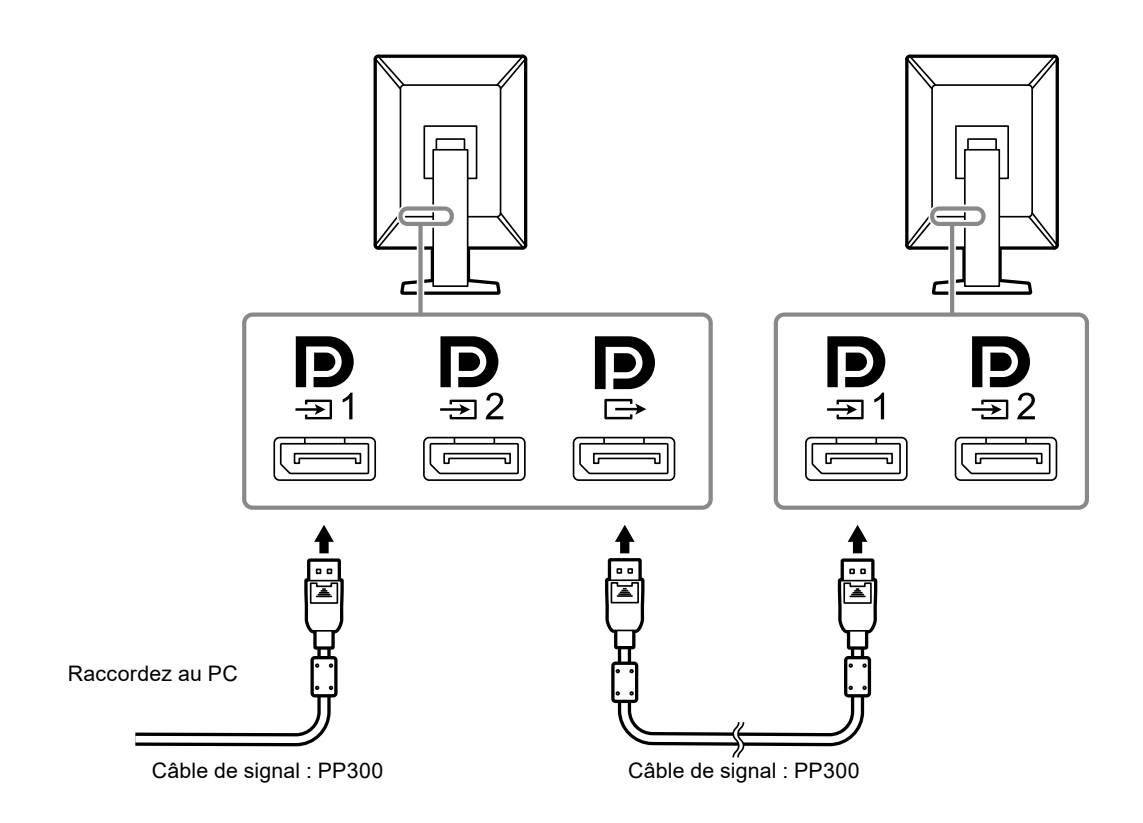

### **3. Branchez le cordon d'alimentation dans une prise secteur et le connecteur d'alimentation sur le moniteur.**

Insérez le cordon d'alimentation complètement dans le moniteur.

<span id="page-19-0"></span>**4. Lorsque vous utilisez le logiciel RadiCS / RadiCS LE ou que vous connectez un périphérique USB (périphérique qui prend en charge une connexion USB) au moniteur, connectez le câble USB au port USB amont du moniteur et au PC.**

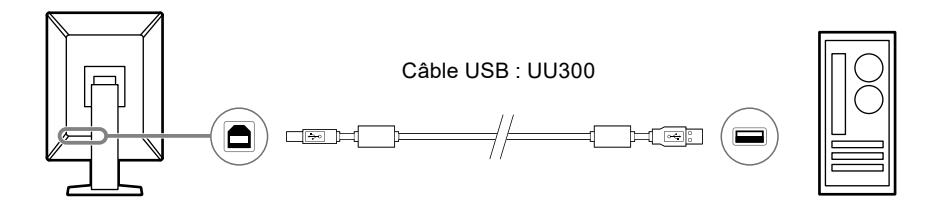

#### **Attention**

- Connectez un PC équipé de RadiCS / RadiCS LE à  $\frac{1}{201}$  pour effectuer un contrôle qualité.
- Un capuchon est fixé sur  $\frac{1}{n^2}$  avant l'expédition. Retirez le capuchon avant d'utiliser  $\frac{1}{n^2}$ .

#### **Remarque**

- Vous pouvez commuter les PC qui utilisent des périphériques USB en connectant deux PC à deux moniteurs, comme sur l'illustration suivante.
- Pour de plus amples informations sur la façon de commuter les PC qui utilisent les périphériques USB, consultez le Manuel d'installation (sur le CD-ROM).

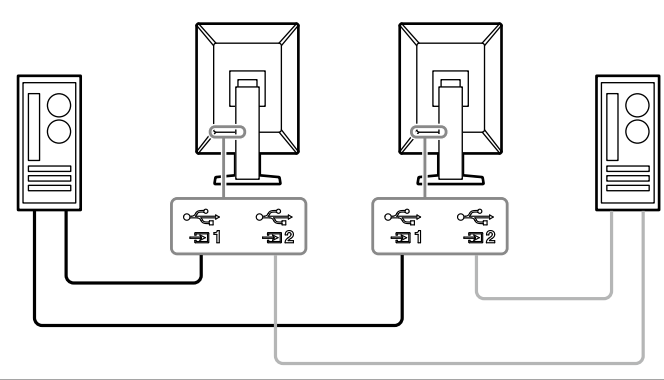

## **2-3. Mise sous tension**

### **1. Appuyez sur pour mettre le moniteur sous tension.**

L'indicateur d'alimentation du moniteur s'allume en vert.

Si l'indicateur ne s'allume pas, consultez « Chapitre 3 Problème « Pas d'image » » (page 22).

#### **Remarque**

• Pour trouver l'emplacement du commutateur d'alimentation lorsque le moniteur est éteint, appuyez sur l'une des touches à côté de  $\bigcup$  pour faire clignoter l'indicateur  $\bigcup$ .

### <span id="page-20-0"></span>**2. Mettez en marche le PC.**

L'image d'écran apparaît.

Si une image n'apparaît pas, consultez « Chapitre 3 Problème « Pas d'image » » (page 22) pour obtenir des conseils supplémentaires.

#### **Attention**

• Pour l'économie d'énergie maximale, il est conseillé de mettre le bouton d'alimentation en position arrêt. Si vous n'utilisez pas le moniteur, vous pouvez arrêter l'alimentation secteur ou débrancher la fiche électrique afin que l'électricité soit complètement coupée.

#### **Remarque**

- Afin de maximiser la durée de vie du moniteur en empêchant la dégradation de la luminosité, et de réduire la consommation d'énergie, faites ce qui suit :
	- Utilisez la fonction d'économie d'énergie du PC ou du moniteur.
- Éteignez le moniteur après l'avoir utilisé.

## **2-4. Régler la hauteur et l'angle de l'écran**

Tenez les bords gauche et droit du moniteur avec les deux mains et réglez la hauteur, l'inclinaison et le pivotement de l'écran aux meilleures conditions pour travailler.

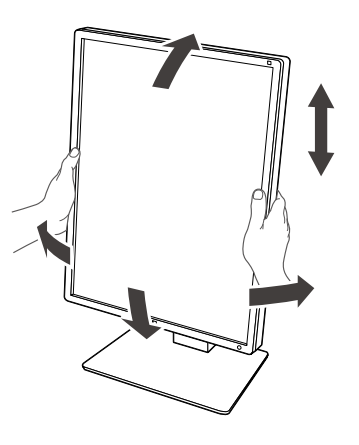

#### **Attention**

- Une fois que le réglage est terminé, assurez-vous que les câbles sont correctement connectés.
- Après avoir réglé la hauteur et l'angle, faites passer les câbles dans l'enveloppe de câbles.

## <span id="page-21-0"></span>**Chapitre 3 Problème « Pas d'image »**

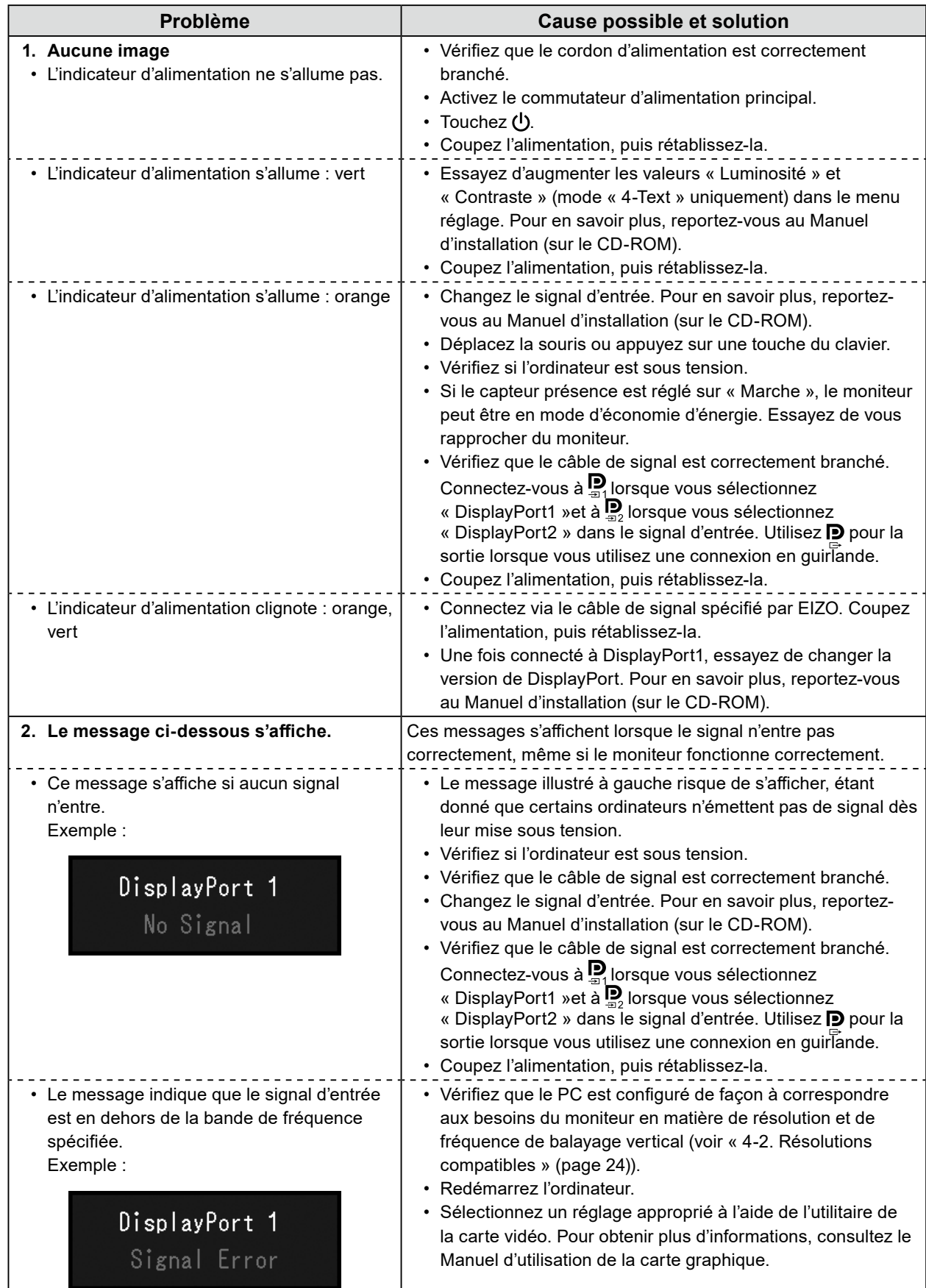

## <span id="page-22-0"></span>**Chapitre 4 Specifications**

## **4-1. Liste des spécifications**

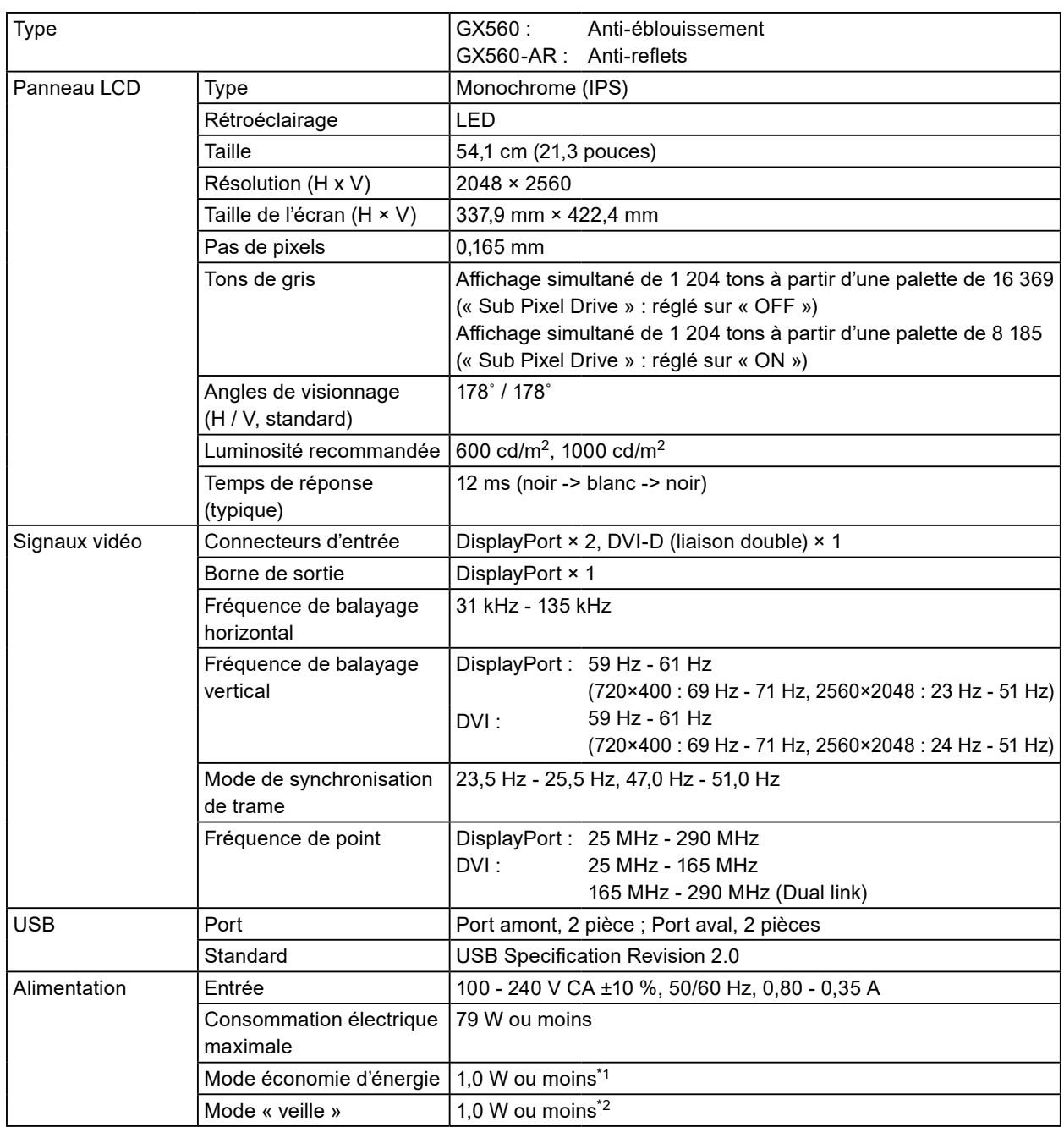

<span id="page-23-0"></span>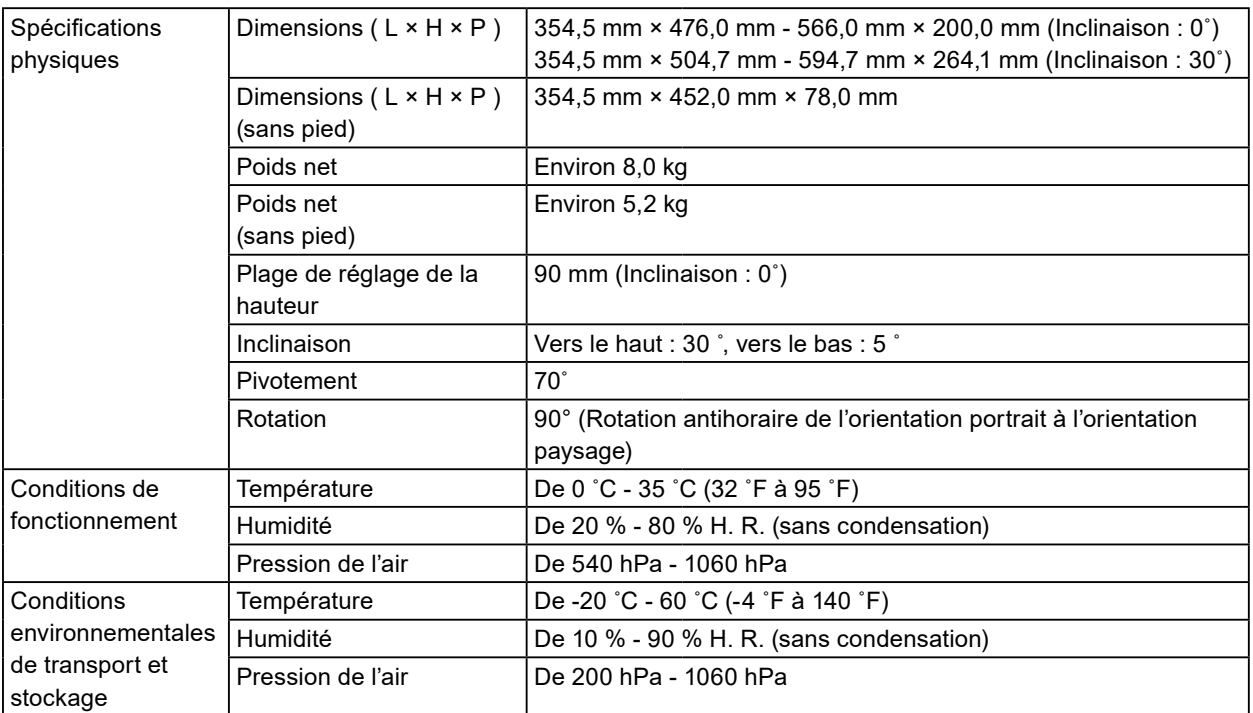

\*1 Si l'entrée DisplayPort est utilisée, aucun port USB amont n'est connecté, « Détection auto entrée » : « Arrêt », « Veille » : « Haut », « DP Power Save » : « Marche », « DisplayPort1 » - « Version » : « 1.1 », et aucune charge externe n'est connectée

\*2 Lorsque le port USB amont n'est pas connecté, « DP Power Save »: « Marche », « DisplayPort1 » - « Version » : « 1.1 », aucune charge externe n'est connectée

## **4-2. Résolutions compatibles**

Le moniteur prend en charge les résolutions suivantes.

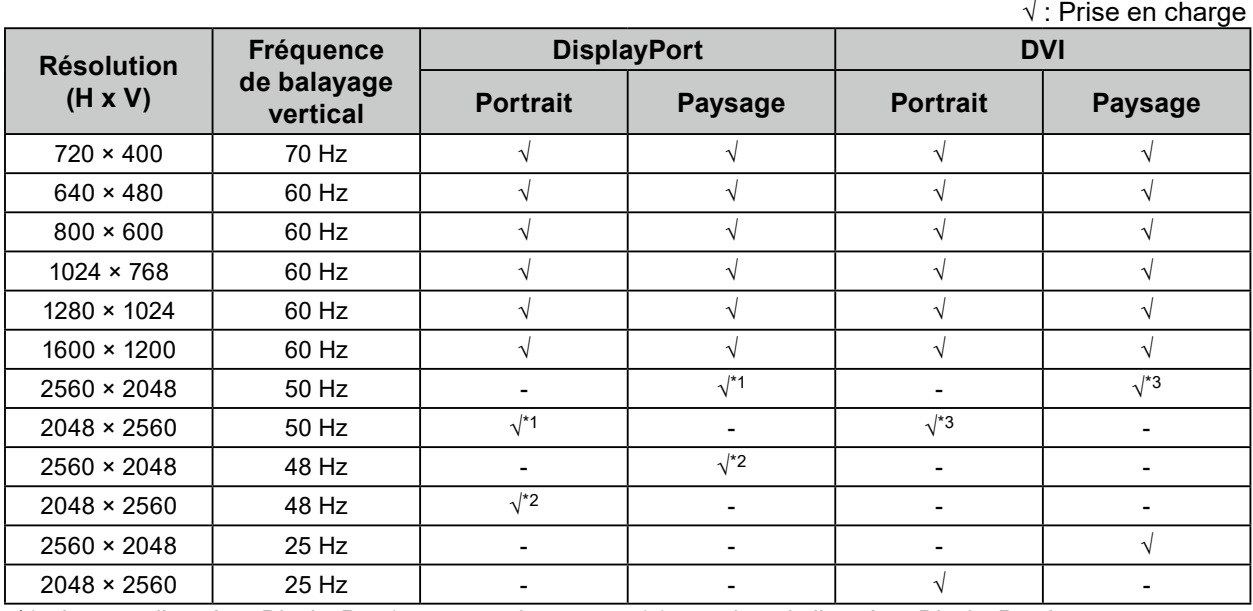

\*1 Lorsque l'entrée « DisplayPort1 » et « version » est « 1.1 », ou lors de l'entrée « DisplayPort2 »

\*2 Lorsque l'entrée « DisplayPort1 » et « version » est « 1.2 »

\*3 Signal dual link uniquement.

## <span id="page-24-0"></span>**4-3. Accessoires en option**

Les accessoires suivants sont disponibles séparément.

Pour obtenir les toutes dernières informations relatives aux accessoires en option et les informations relatives aux dernières cartes vidéo compatibles, consultez notre site Internet.<http://www.eizoglobal.com>

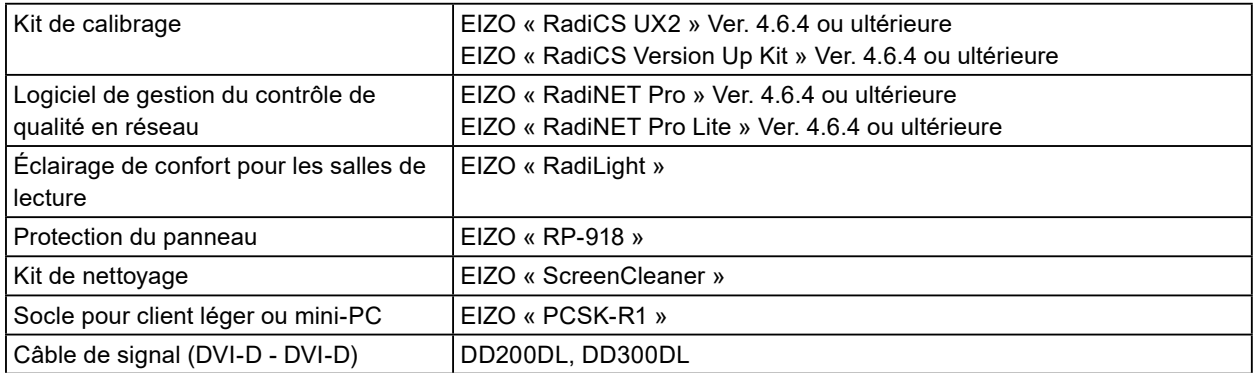

## <span id="page-25-0"></span>**Annexe**

## **Normes médicales**

- Le système final doit être conforme aux exigences de la norme IEC60601-1-1.
- Les appareils électriques peuvent émettre des ondes électromagnétiques susceptibles d'interférer, de limiter ou de dégrader le fonctionnement du moniteur. Installez l'appareil dans un environnement contrôlé où ces effets néfastes sont évités.

### **Classement du matériel**

- Type de protection contre les chocs électriques : Classe I
- Classe EMC: IEC60601-1-2 groupe 1 Classe B
- Classification du matériel médical (UE) : Classe I
- Mode de fonctionnement : continu
- Classe IP : IPX0

## <span id="page-26-0"></span>**Informations sur la CEM**

Les appareils de la gamme RadiForce possèdent des performances qui leur permettent d'afficher correctement les images médicales.

### **Environnements d'utilisation prévue**

Les appareils de la gamme RadiForce sont destinés à être utilisés dans les environnements suivants.

• Établissements de santé professionnels tels que les cliniques et les hôpitaux

Les environnements suivants ne conviennent pas à l'utilisation de la gamme RadiForce :

- Les environnements de soins de santé à domicile
- À proximité des équipements chirurgicaux à haute fréquence tels que les couteaux électrochirurgicaux
- À proximité des appareils de thérapie à ondes courtes
- Dans les salles blindées contre les émissions RF des équipements médicaux des systèmes d'IRM
- Dans des environnements spéciaux blindés
- Installés dans des véhicules, y compris les ambulances
- Autres environnements spéciaux

## **AVERTISSEMENT**

**Les appareils de la gamme RadiForce requièrent que des précautions spéciales soient prises concernant la CEM et ils doivent être installés. Vous devez lire attentivement les Informations sur la CEM et les « PRÉCAUTIONS » de ce document, et observer les instructions suivantes lors de l'installation et de l'utilisation de l'appareil.**

**Les appareils de la gamme RadiForce ne doivent pas être utilisés à proximité d'autres appareils ou être superposés sur de tels appareils. Toutefois, s'il est nécessaire d'utiliser un appareil RadiForce dans de telles conditions, vous devez vérifier si cet équipement ou ce système fonctionne normalement avec la configuration RadiForce.**

**Lors de l'utilisation d'un équipement de communication RF portable, maintenez-le à une distance de 30 cm (12 pouces) ou plus de toute partie, y compris les câbles, de la gamme RadiForce. Sinon, il pourrait en résulter une dégradation des performances de cet appareil.**

**Toute personne raccordant des appareils supplémentaires aux éléments d'entrée ou de sortie des signaux, dans le cadre de la configuration d'un système médical, est responsable de la conformité du système aux exigences de la norme IEC60601-1-2.**

**Ne touchez pas les connecteurs d'entrée/de sortie du signal lorsque vous utilisez la gamme RadiForce. Cela pourrait affecter l'image affichée.**

**Assurez-vous d'utiliser les câbles attachés à l'appareil ou les câbles spécifiés par EIZO. L'utilisation de câbles autres que ceux spécifiés ou fournis par EIZO pour cet équipement pourrait entraîner une augmentation des interférences électromagnétiques ou une diminution de l'immunité électromagnétique de cet équipement ainsi qu'un mauvais fonctionnement.**

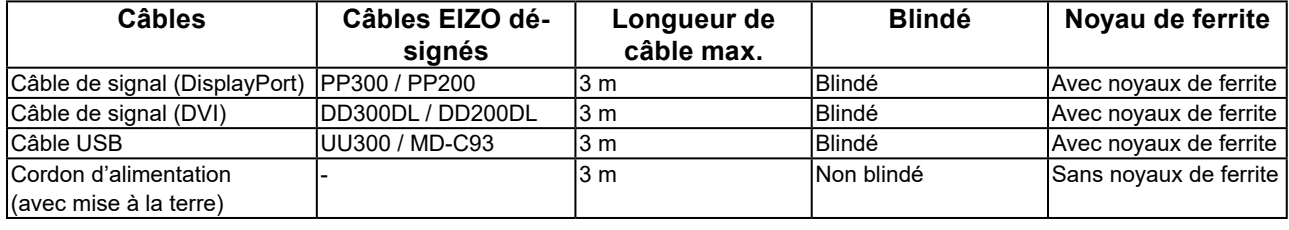

## **Descriptions techniques**

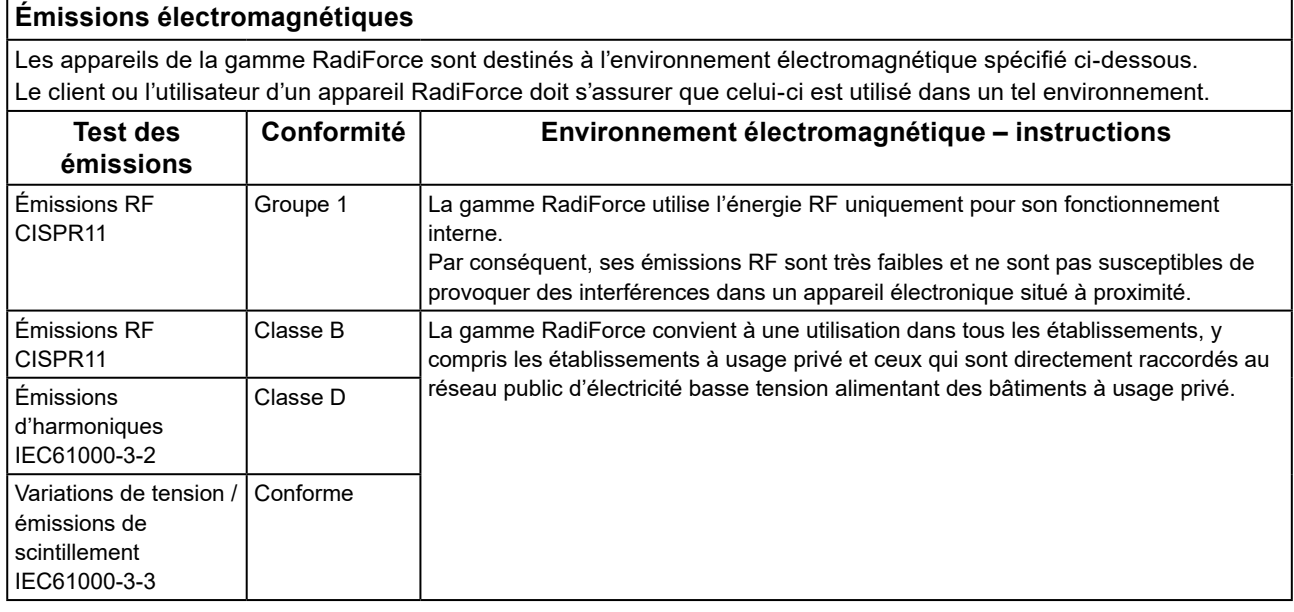

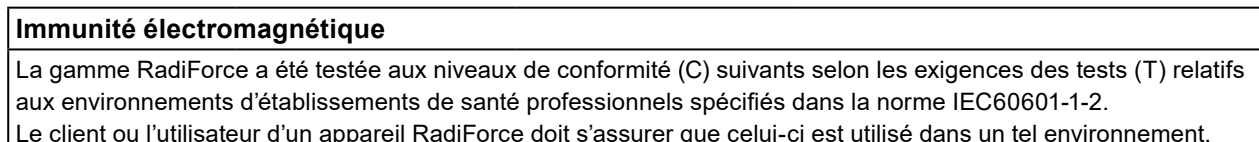

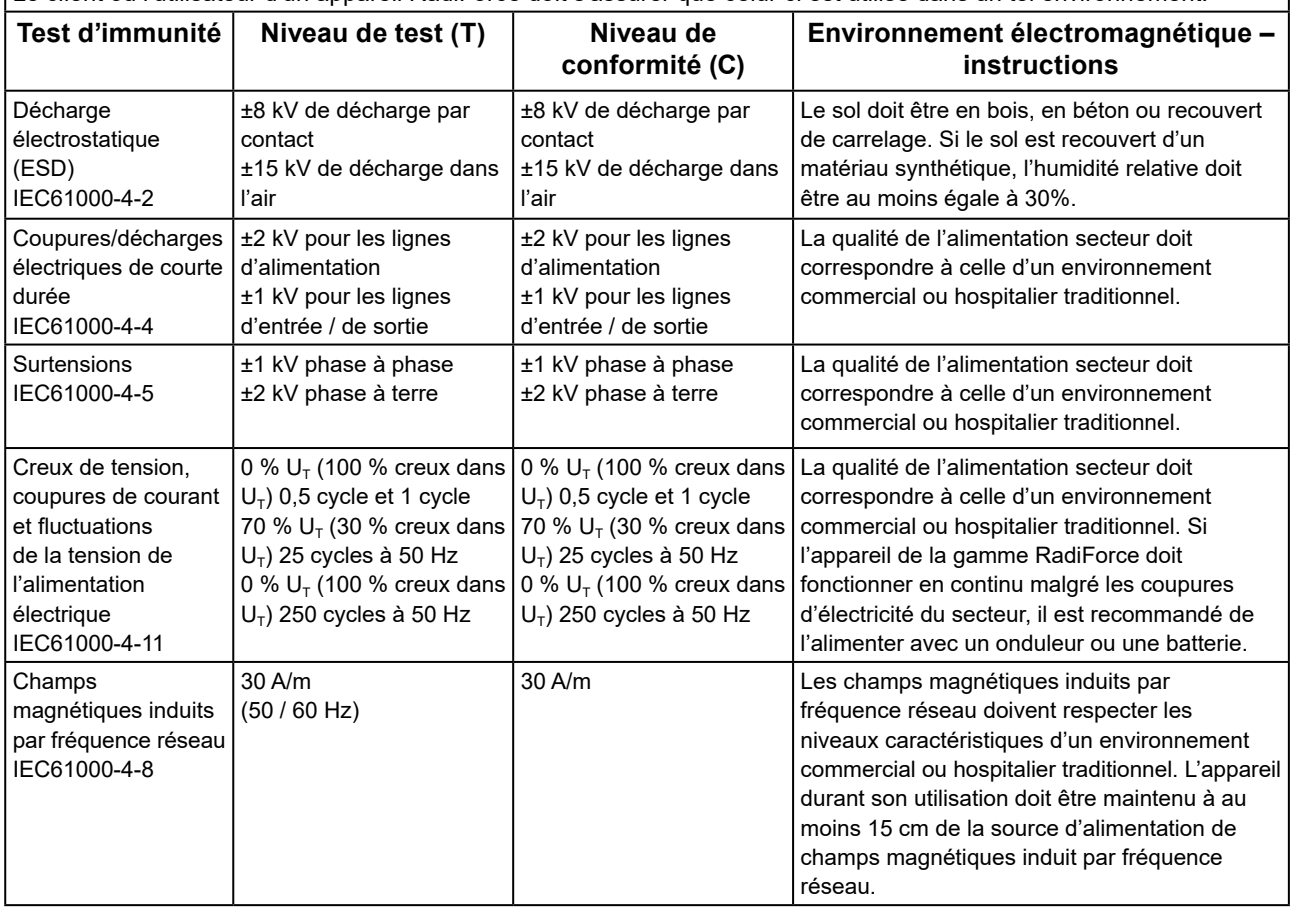

#### **Immunité électromagnétique**

La gamme RadiForce a été testée aux niveaux de conformité (C) suivants selon les exigences des tests (T) relatifs aux environnements d'établissements de santé professionnels spécifiés dans la norme IEC60601-1-2.

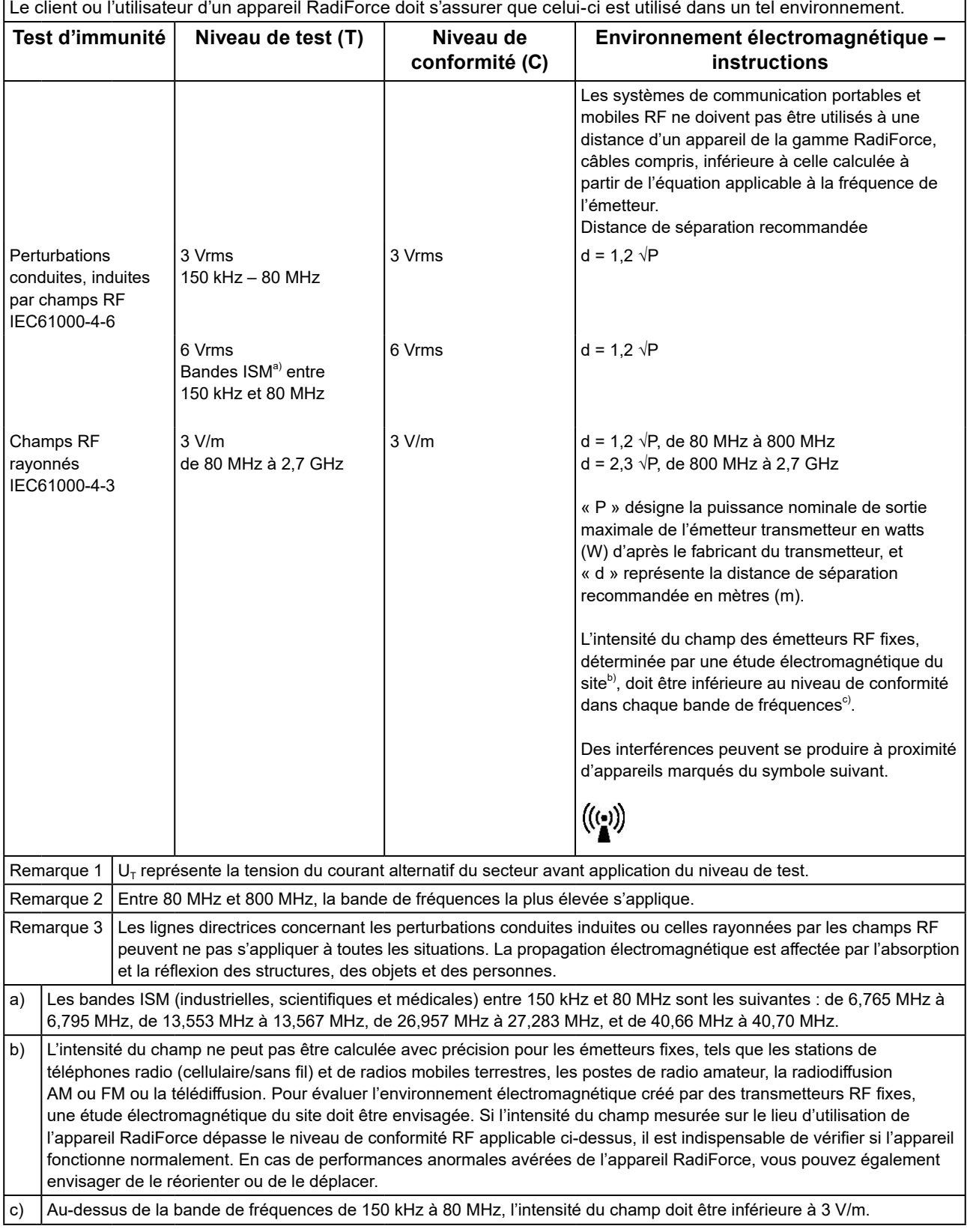

#### **Distances de séparation recommandées entre les équipements de communication RF portables ou mobiles et les appareils de la gamme RadiForce**

Les appareils de la gamme RadiForce sont conçus pour les environnements électromagnétiques dont les perturbations RF émises sont contrôlées. Le client ou l'utilisateur de l'appareil RadiForce peut contribuer à la prévention des interférences électromagnétiques en conservant une distance minimale (de 30 cm) entre les équipements de communication RF portables ou mobiles (transmetteurs) et les appareils de la gamme RadiForce. La gamme RadiForce a été testée aux niveaux de conformité suivants (C) selon les exigences des tests (T) d'immunité aux champs de proximité des services de communication sans fil RF suivants.

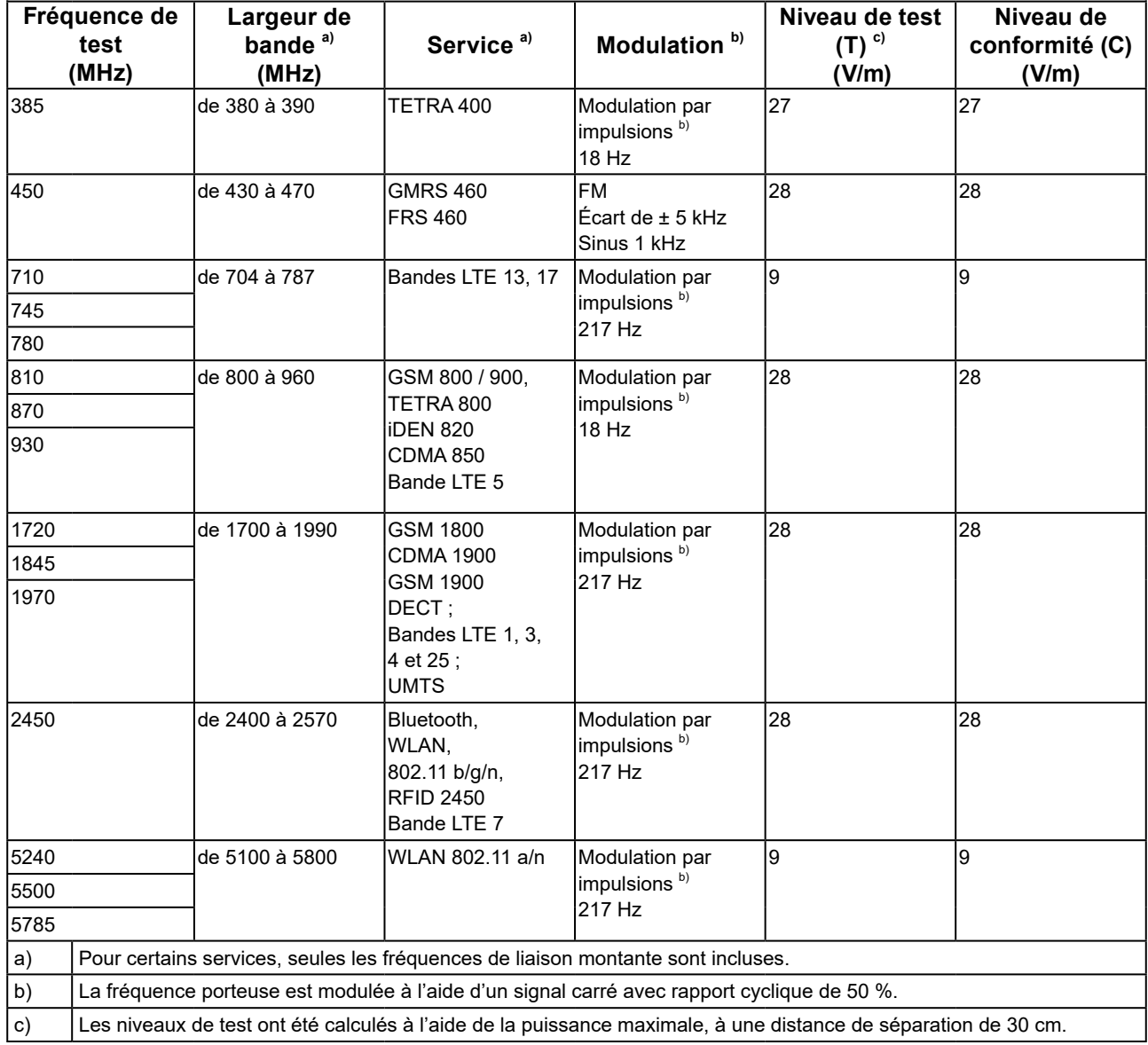

Le client ou l'utilisateur de la gamme RadiForce peut contribuer à prévenir les interférences dues aux champs magnétiques de proximité en respectant la distance minimale (15 cm) entre les émetteurs RF et la gamme RadiForce. La gamme RadiForce a été testée aux niveaux de conformité suivants (C) selon les exigences des tests (T) d'immunité aux champs magnétiques de proximité dans le tableau ci-dessous.

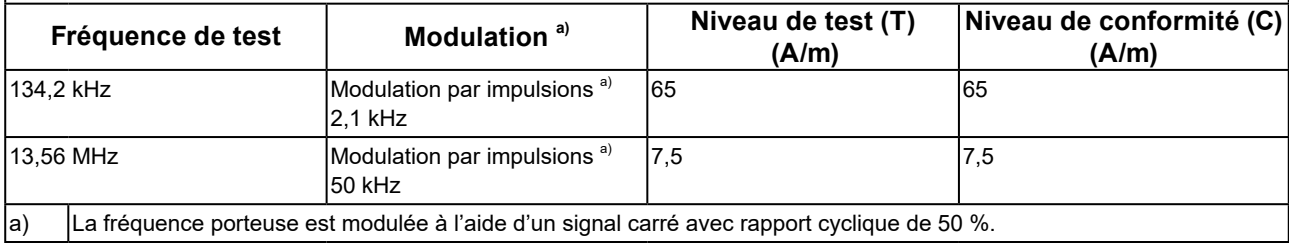

Pour les autres équipements de communication RF portables ou mobiles (transmetteurs), la distance minimale entre les équipements de communication RF portables ou mobiles (transmetteurs) et l'appareil de la gamme RadiForce en fonction de la puissance de sortie maximale de l'équipement de communication, comme indiqué ci-dessous.

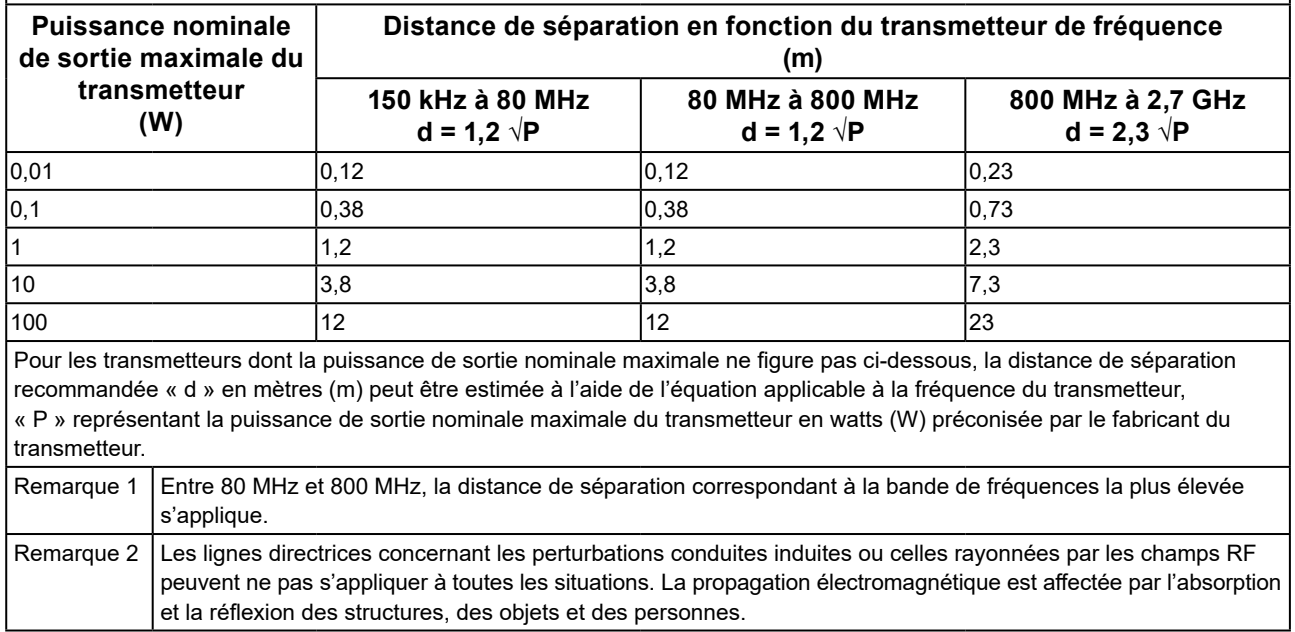

## <span id="page-31-0"></span>**Déclaration de conformité à la FCC**

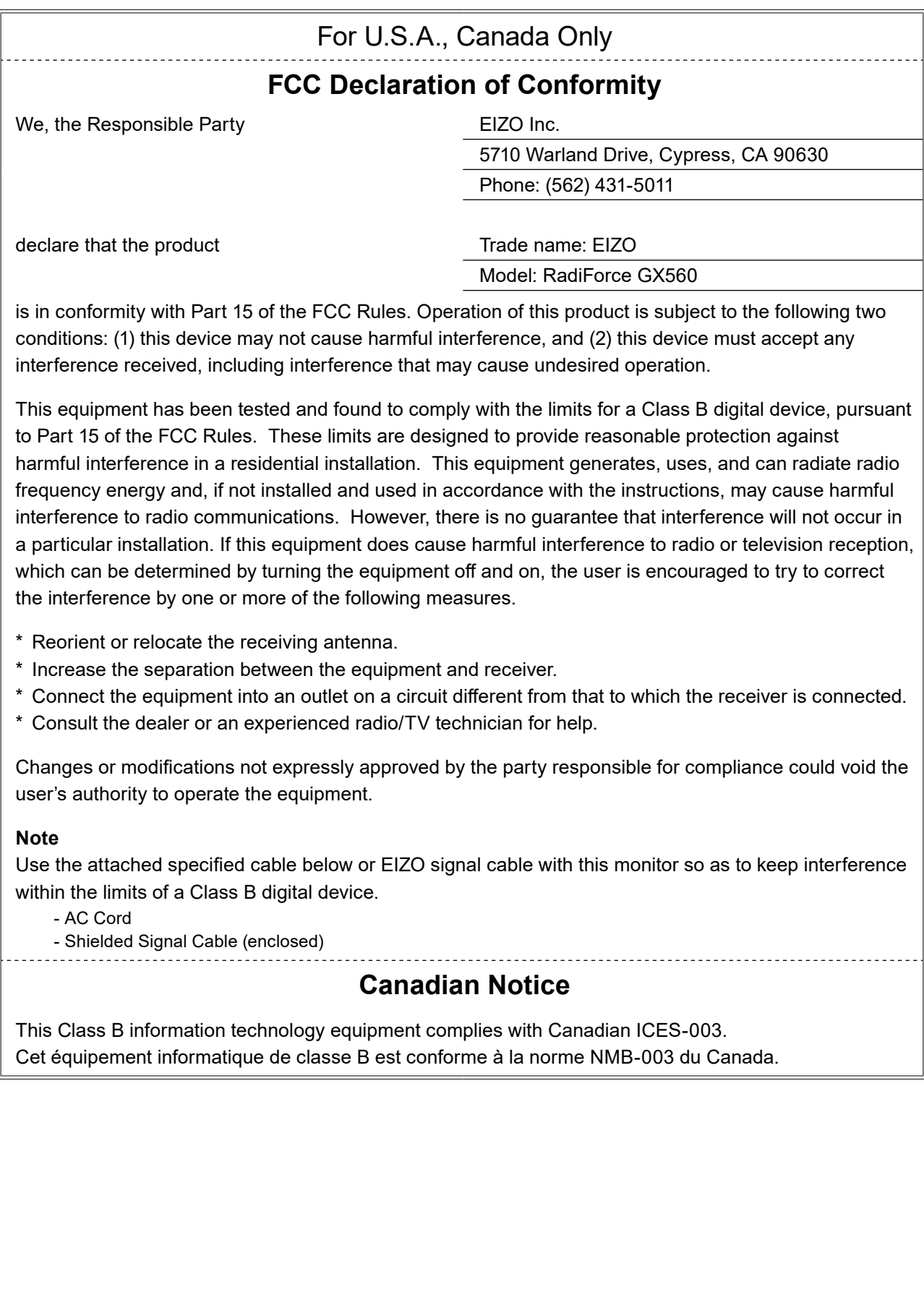

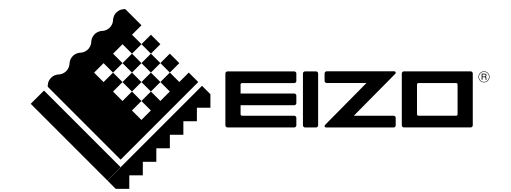

## EIZO Corporation **MA**<br>153 Shimokashiwano, Hakusan, Ishikawa 924-8566 Japan

**EIZO GmbH** EC REP Carl-Benz-Straße 3, 76761 Rülzheim, Germany

艺卓显像技术(苏州)有限公司 中国苏州市苏州工业园区展业路 8 号中新科技工业坊 5B

### EIZO Limited UK Responsible Person

1 Queens Square, Ascot Business Park, Lyndhurst Road, Ascot, Berkshire, SL5 9FE, UK

**EIZO AG** 

CH REP Moosacherstrasse 6, Au, CH-8820 Wädenswil, Switzerland

[www.eizoglobal.com](https://www.eizoglobal.com)

Copyright © 2018 - 2023 EIZO Corporation. All rights reserved. 2nd Edition - October 16th, 2023 Printed in Japan.

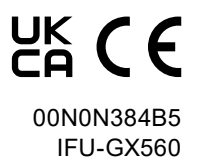